CamelOne 2013 June 10-11 2013 Boston, MA

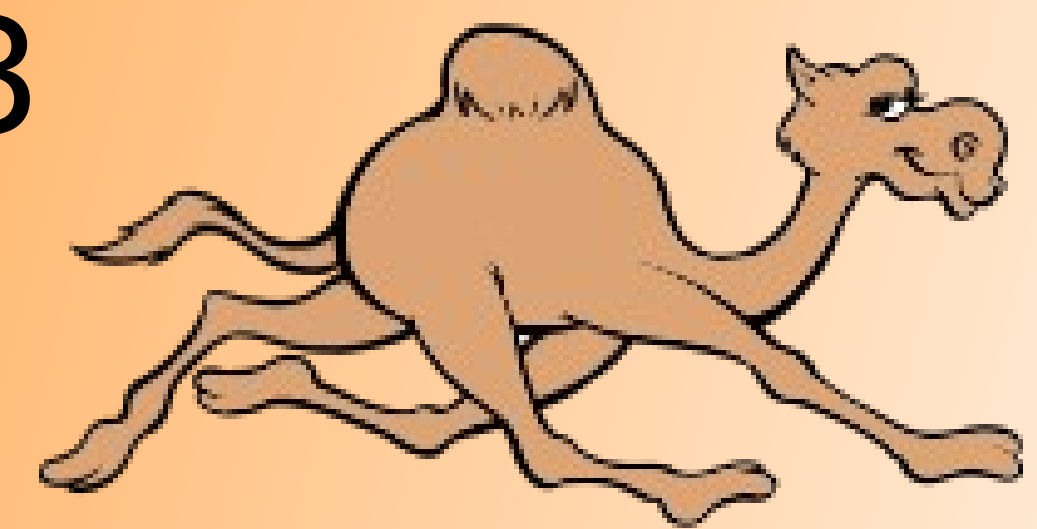

## Enterprise Integration with Apache Camel and ServiceMix

Jonathan Anstey Principal Engineer, Red Hat

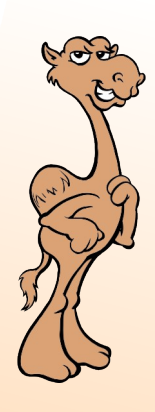

#### About me

- **Principal Engineer at Red Hat**
- **Apache Camel, ActiveMQ,** and ServiceMix committer
- **Co-author of Camel in Action**
- **Twitter: @jon\_anstey**
- **Blog:** http://janstey.blogspot.com

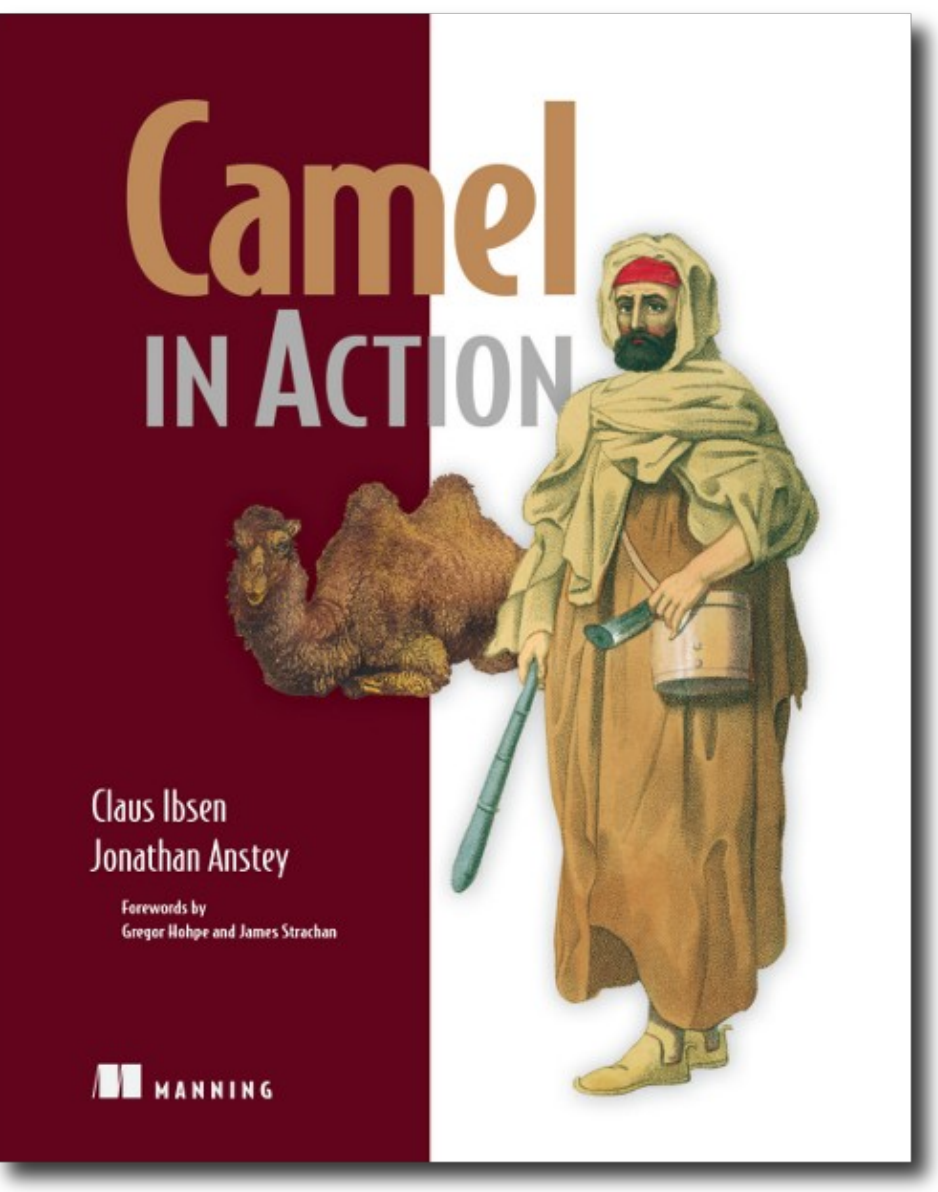

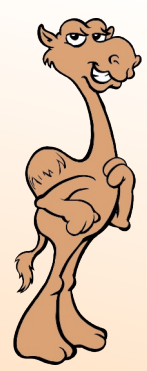

#### Agenda

- •What is Apache ServiceMix?
- **ServiceMix project update**
- **Tips for deploying Camel apps into**
- **ServiceMix**
- •Rider Auto Parts example and demo

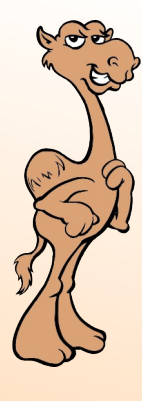

#### What is Apache ServiceMix?

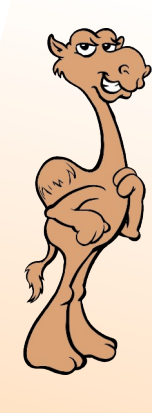

## What is ServiceMix?

- Open source container useful for integration and SOA – an ESB.
	- •EIP-style integration flows
	- •SOAP & REST web **services**
	- •Reliable messaging

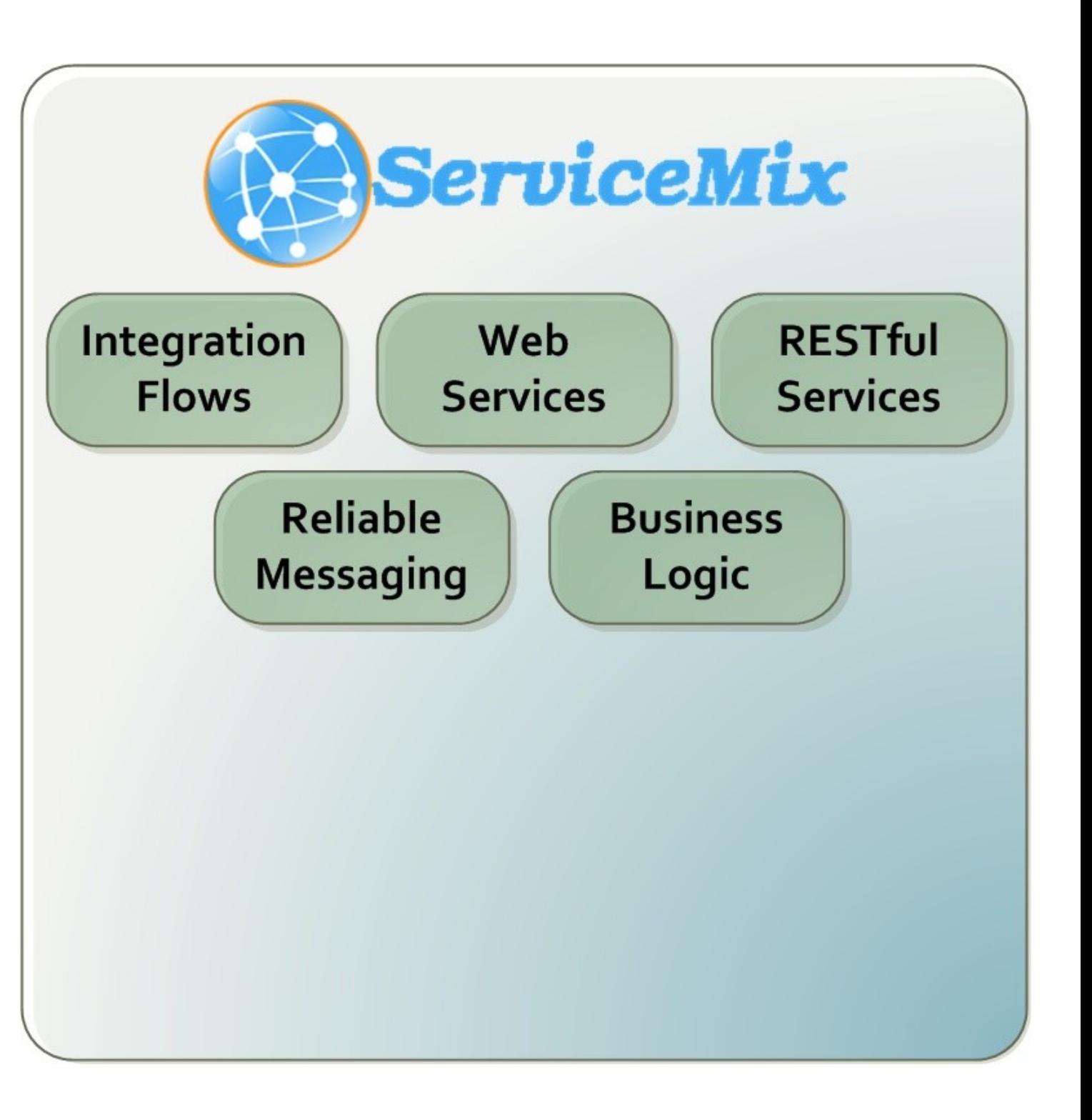

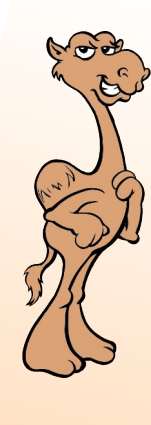

## What is ServiceMix?

**• Support for** various crossfunctional

#### concerns

- Logging
- Lifecycle and deployment
- Configuration
- Versioning & Dependency Mgmt
- Management
- Security
- **Transactions**

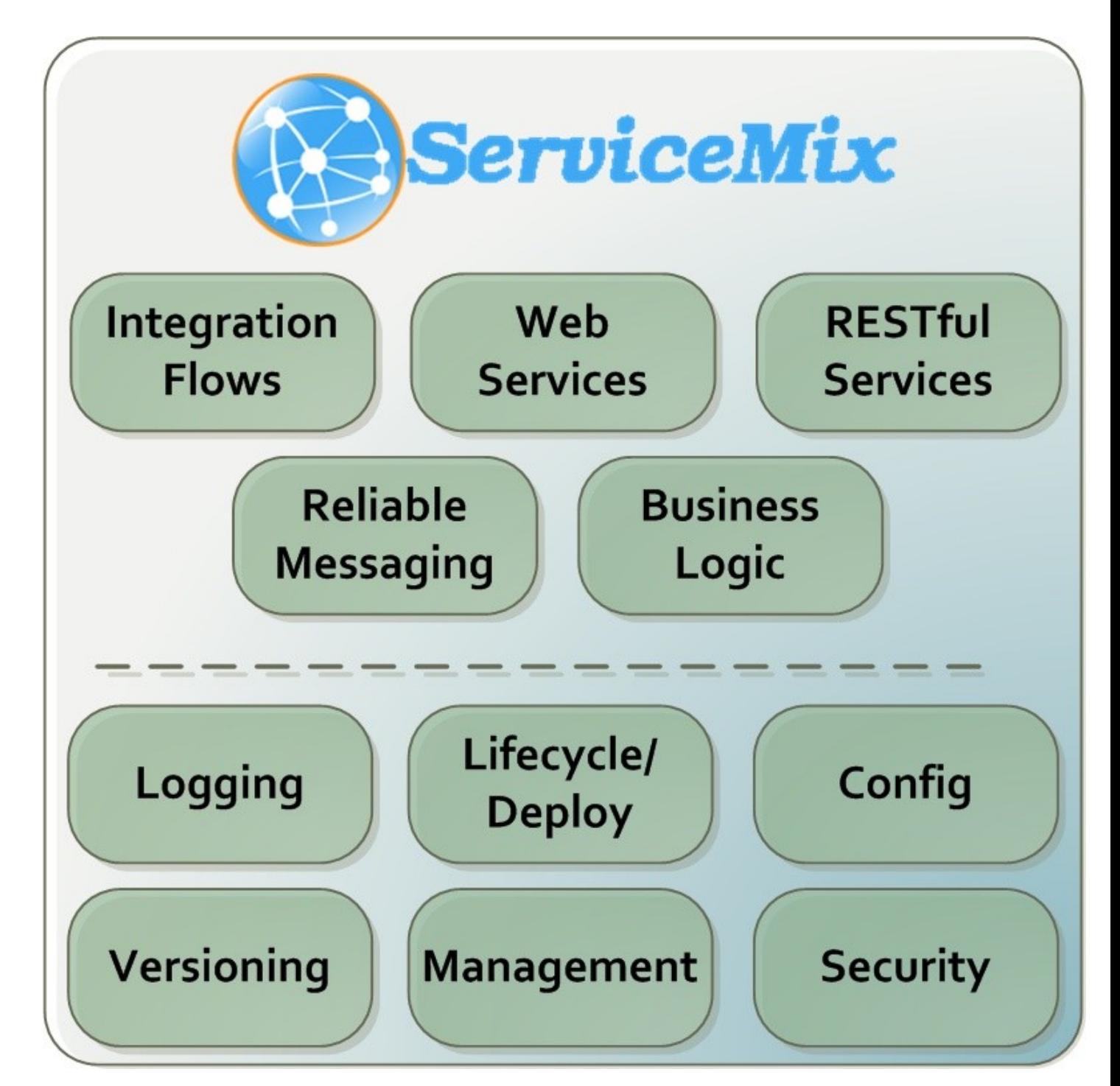

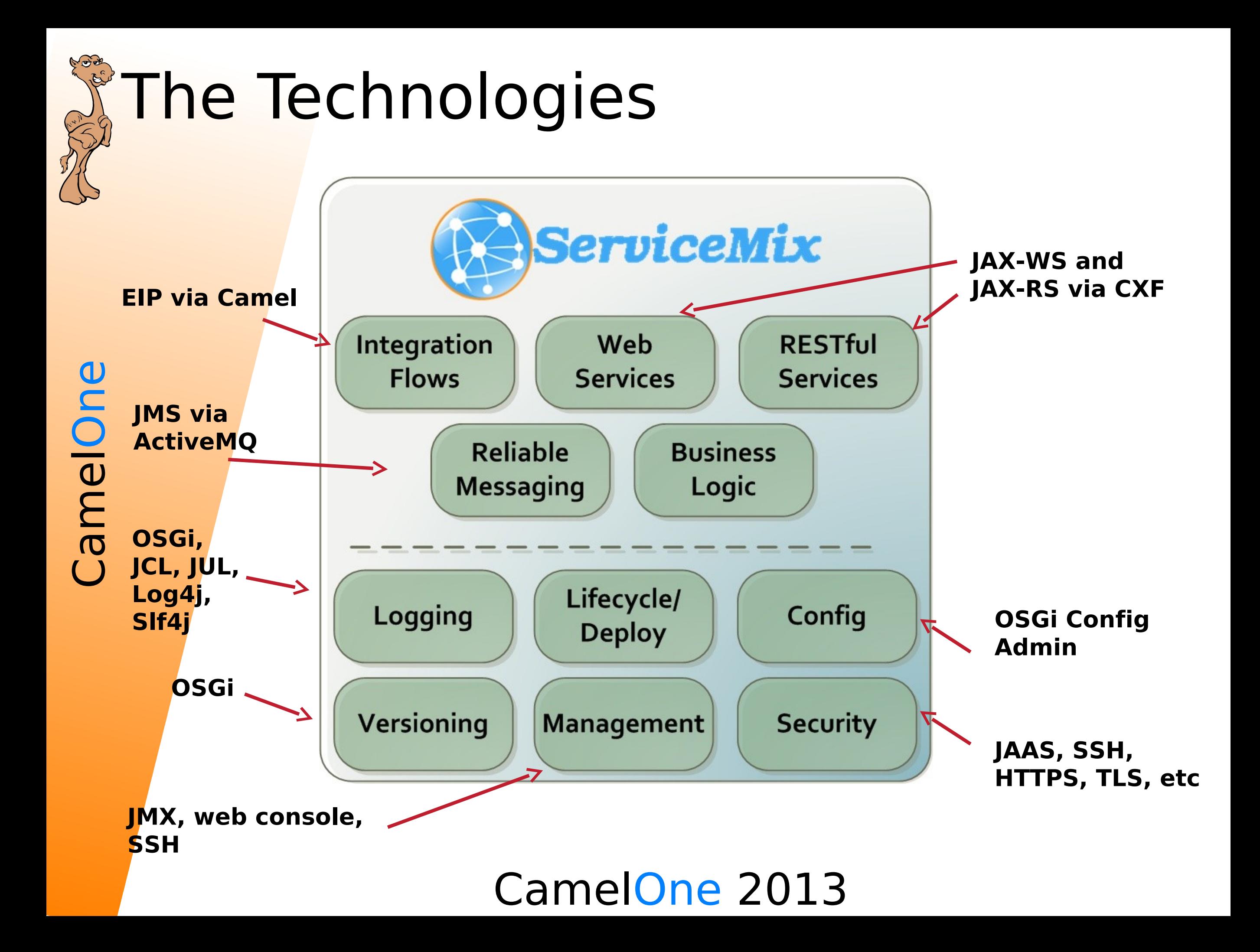

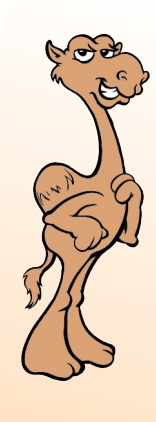

 $\bigcup$ 

 $\bf \sigma$ 

E

n

 $\bf \bf U$ 

elO

## ServiceMix 4.5.1

- •Released in March
- **Updated components** 
	- •Camel 2.10
	- ActiveMQ 5.7
	- $\bullet$  CXF 2.6
- Support for Activiti BPM

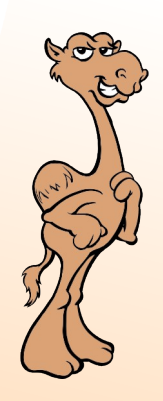

## ServiceMix 5 and beyond

- Hoping to release version 5 this year
- •First release that will **NOT** include JBI
- **Much tighter build so releases are** planned to be more frequent
- Also, Fuse Fabric is in the process of being donated to the Apache Software Foundation under the ServiceMix project

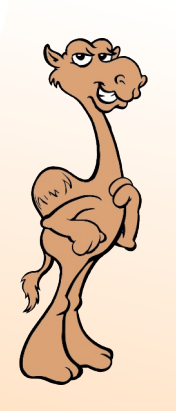

#### Fuse Fabric

# **WFuse Fabric**

- $\bigcup$  $\bf \sigma$ E elO n $\bf \bf U$ 
	- •Fabric is a framework for configuring, provisioning and running Fuse and Apache integration software on any number of machines
	- •<http://fuse.fusesource.org/fabric>

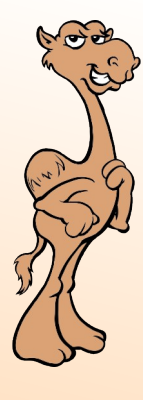

#### Where do I start?

## Start quickly with Maven archetypes

- **Apache Maven archetypes are project** templates
- •Use camel-archetype-blueprint to create new blueprint-based Camel route
- •Fuse IDE, Eclipse, IntelliJ support this

## OSGi-ifying existing project

- •Change Maven POM packaging type
	- •<packaging>bundle</packaging>
- •Use the maven-bundle-plugin to generate OSGi entries in the JAR's MANIFEST

<plugin>

<groupId>org.apache.felix</groupId> <artifactId>maven-bundle-plugin</artifactId> <extensions>true</extensions>  $<$ /plugin $>$ 

CamelOne 2013

•

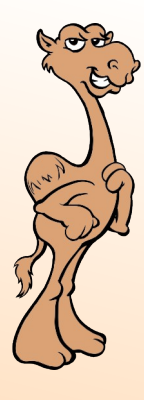

#### Using what the ESB has to offer

#### Take advantage of OSGi Config Admin

**• The Config Admin service provides an easy** way of getting configuration into your bundle

<property-placeholder persistent-id="org.fusesource.camel.file" xmlns="http://aries.apache.org/blueprint/xmlns/blueprint-cm/v1.0.0"> <default-properties>

<property name="fileEndpoint" value="file:target/placeorder" </default-properties>

</property-placeholder>

#### • You can then use these properties in your routes

<camelContext id="rider-auto-file-poller" xmlns="http://camel.apache.org/schema/blueprint">  $\text{1}$  -route id="file-to-jms">  $<$ from uri="{{fileEndpoint}}"|/> <to uri="jms:incomingOrders" /> </route> </camelContext>

#### Take advantage of OSGi Config Admin

- You can update properties in the command shell or by modifying a properties file.
- •Updating the file endpoint at runtime is simple:

karaf@root> config.edit org.fusesource.camel.file karaf@root> config:propset fileEndpoint file:/tmp/my directory karaf@root> config:update karaf@root> osgi:restart 216

## Reference existing services

- You should reuse existing services rather than rolling your own
- **Reference ActiveMQ ConnectionFactory for JMS** messaging

```
<reference id="connectionFactory" interface="javax.jms.ConnectionFactory"
filter="(name=localhost)" />
```
<bean id="jms" class="org.apache.activemq.camel.component.ActiveMQComponent"> <property name="connectionFactory" ref="connectionFactory" />  $<$ /bean>

• Reference Aries TransactionManager for transactions<br><reference id="transactionManager" interface="javax.transaction.TransactionManager" />

#### Decouple subsystems with JMS

**Decouple sub systems by using JMS** queues hosted on ActiveMQ broker

```
\text{ \quad} = \text{ \quad} id="file-to-jms">
<from uri="{{fileEndpoint}}" />
<to uri="jms:incoming0rders" />
```
</route>

```
<route id="normalize-message-data">
<from uri = "jms: incomingOrders" />
<choice>
  <when><simple>${header.CamelFileName} regex '^.*xml$'</simple>
    <unmarshal>
      <jaxb contextPath="org.fusesource.camel.model" />
```
</unmarshal>  $\frac{2}{\text{When}}$ 

**British** 

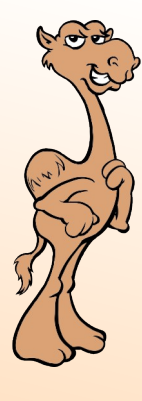

#### Testing before deploying...

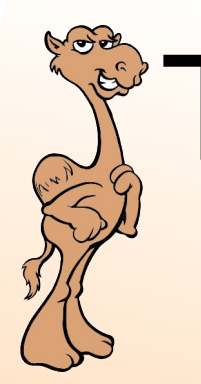

#### Testing

- •Use camel-test-blueprint to define unit tests for your blueprint-based routes
- •Use Pax Exam to test routes that require services from the container (like JMS broker, transaction manager, etc)

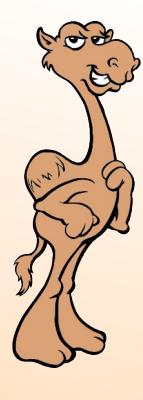

#### Grouping bundles...

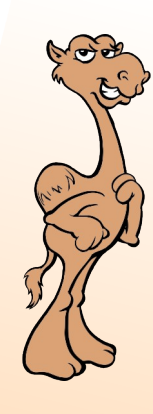

## Deploy with features

- **Features group bundles into a logical unit** of deployment
- Installing feature "Foo" would install bundles A, B, C and D

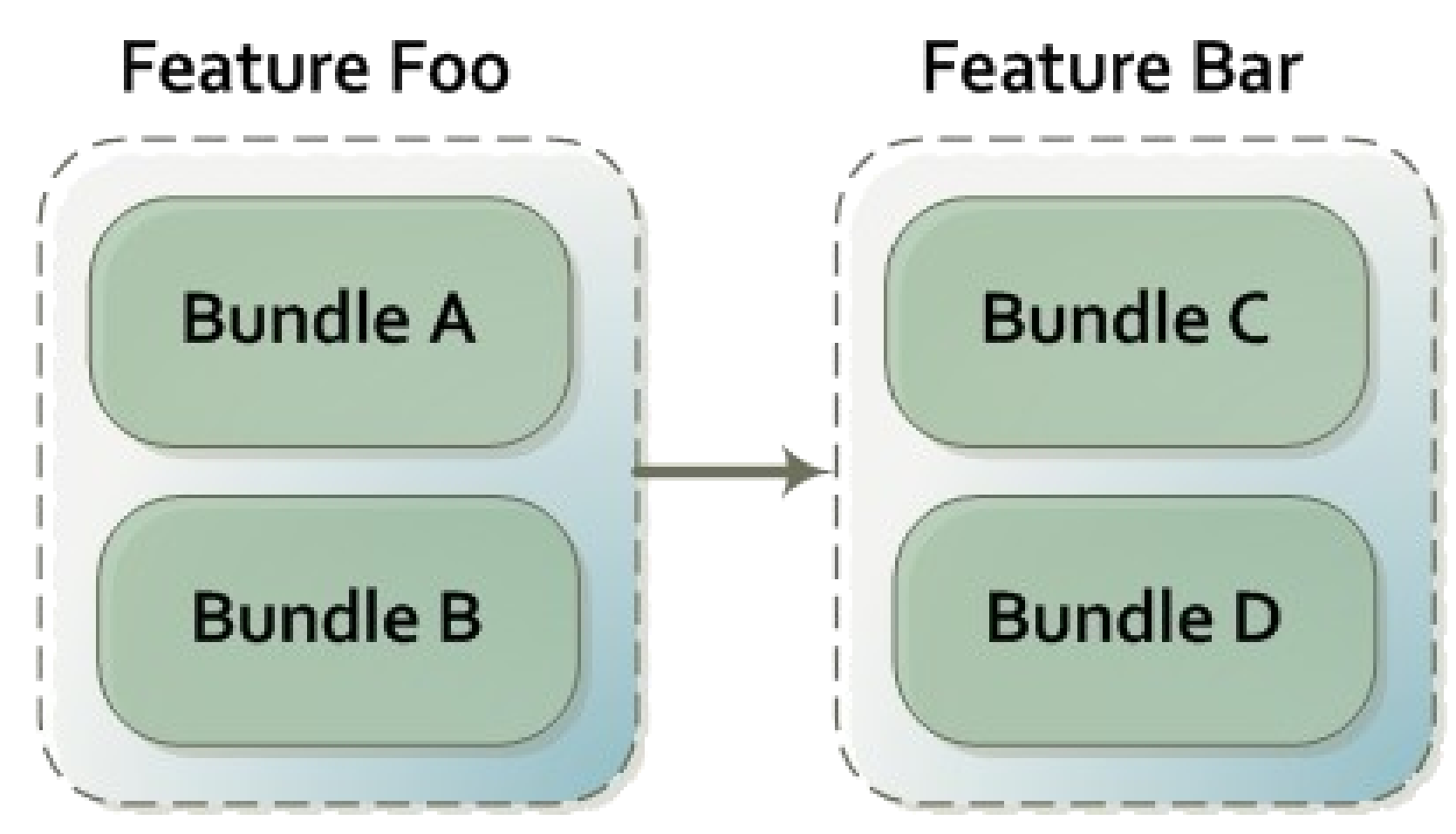

### Deploy with features

• You should specify existing features in ServiceMix to depend on rather than individual bundles.

<features name="rider-auto-osgi"  $xmlns="http://karaf.apache.org/xmlns/features/v1.0.0">$ <feature version="\${project.version}" name="rider-auto-osgi"> <feature>camel-core</feature> <feature>camel-blueprint</feature> <feature>camel-activemq</feature> <feature>camel-jaxb</feature> <feature>camel-bindy</feature> <feature>camel-cxf</feature> <bundle>mvn:org.fusesource.examples/rider-auto-common/\${project.version}</bundle> <bundle>mvn:org.fusesource.examples/rider-auto-file/\${project.version}</bundle> <bundle>mvn:org.fusesource.examples/rider-auto-ws/\${project.version}</bundle> <bundle>mvn:org.fusesource.examples/rider-auto-normalizer/\${project.version}</bundle> <bundle>mvn:org.fusesource.examples/rider-auto-backend/\${project.version}</bundle> </feature> </features>

• You can then SSH into ServiceMix and use the features shell to install the feature.

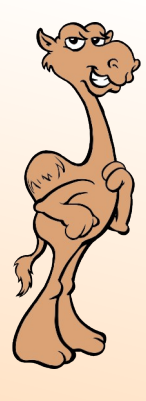

#### Managing runtime routes using Karaf Camel commands...

## Karaf Camel Commands

- Start/stop routes and contexts deployed in **ESB**
- View route XML and stats
- Many commands available

n

 $\bf \bf U$ 

camel: context-info camel:context-stop camel: route-list camel: route-start

camel:context-list camel:endpoint-list camel: route-resume camel: route-stop

camel: context-start camel: route-info camel: route-show camel: route-suspend

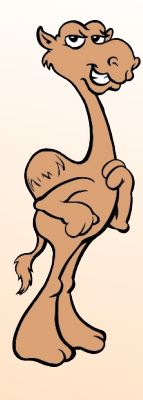

#### Tweaking your ESB...

#### **Deploying only what you** need

- **You should reduce the boot features to only** what you need.
	- •featuresBoot property in
	- etc/org.apache.karaf.features.cfg
- •Vanilla install of Apache ServiceMix loads over 170 bundles

#### Making sure you don't need internet access

- Maven is great for development time as it just downloads from repositories on the Internet.
- In production you should make sure all libraries are available locally
	- •May not have Internet access
	- •Reduces the risk of failure at deploy time
	- Easy way: use the "full" distribution •Contains libraries for all features in system directory

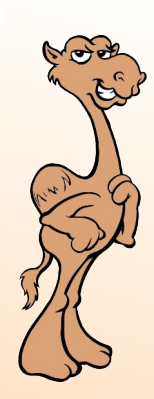

#### Making sure you don't need internet access

• Use the features-maven-plugin to package up all 3rd party dependencies of your application.

<plugin>

 $\bigcup$ 

 $\bf \sigma$ 

<groupId>org.apache.karaf.tooling</groupId> <artifactId>features-maven-plugin</artifactId> <executions> <execution> <id>add-features-to-repo</id> <phase>generate-resources</phase> <goals> <goal>add-features-to-repo</goal>  $\leq$ /goals> <configuration> *<u><u>descriptors</u>*</u> <descriptor>mvn:org.apache.camel.karaf/apache-camel/\${camel-version}/xml/features</descriptor> <descriptor>mvn:org.apache.servicemix/apache-servicemix/\${servicemix-version}/xml/features</descriptor> <descriptor>mvn:org.apache.activemq/activemg-karaf/\${activemg-version}/xml/features</descriptor> <descriptor>file:\${basedir}/target/classes/features.xml</descriptor> </descriptors> <feature>rider-auto-osgi</feature>  $\frac{1}{2}$  reatures <repository>target/repo</repository> </configuration> </execution> </executions> </plugin> CamelOne 2013

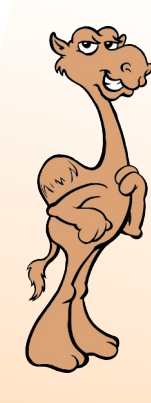

#### Making sure you don't need internet access

- **These dependencies should then be made** available to ServiceMix by adding its URL to the org.ops4j.pax.url.mvn.repositories property in etc/org.ops4j.pax.url.mvn.cfg
	- •Could be a local file system directory or a repository manager that you import the archive into.

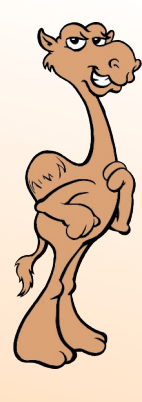

#### Let's look at the example...

#### Rider Auto Parts: Problem to be Solved

- **Frontend receives messages from web store** via SOAP/HTTP and FTP
- Message payloads can be CSV or XML from the FTP
- Backend service needs POJO payload
- There is a no downtime requirement when replacing backend

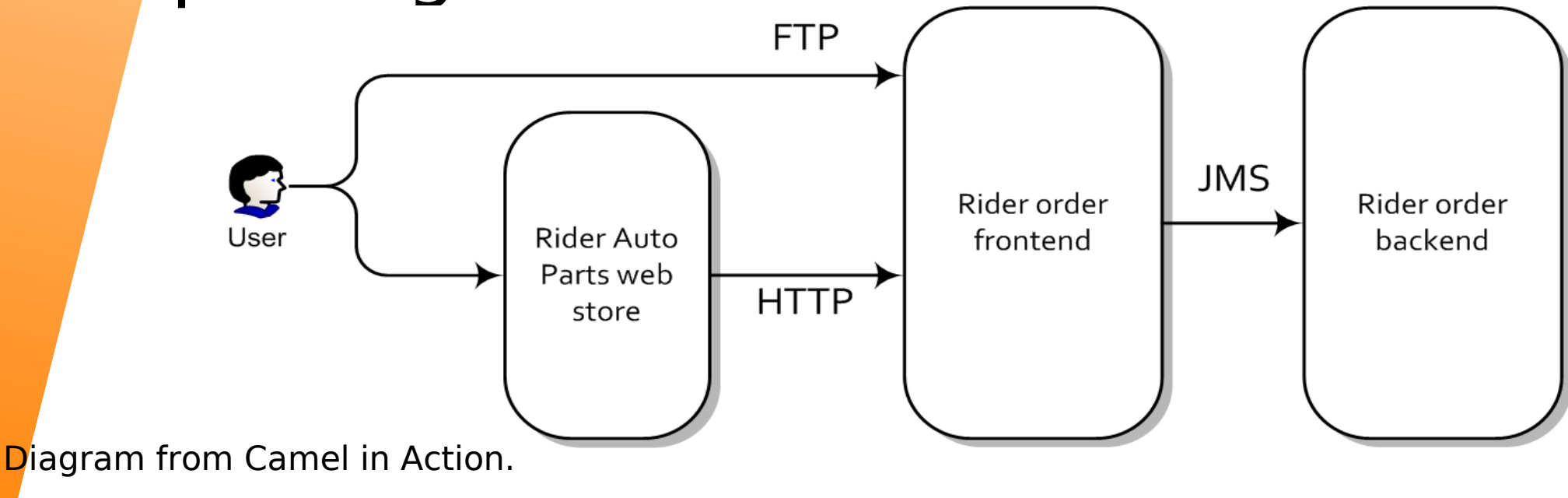

## **Rider Auto Parts:** Implementation Details

- Apache ServiceMix 4.5.1 used as the deployment container
- $\blacksquare$ e •Each subsystem deployed as OSGi bundle
- elO •Camel used as the integration framework
- E . •CXF used to provide web service support
- $\bigcup$  $\overline{\mathbf{o}}$ •Leverage ActiveMQ to decouple subsystems

#### **Rider Auto Parts:** Deployment Architecture

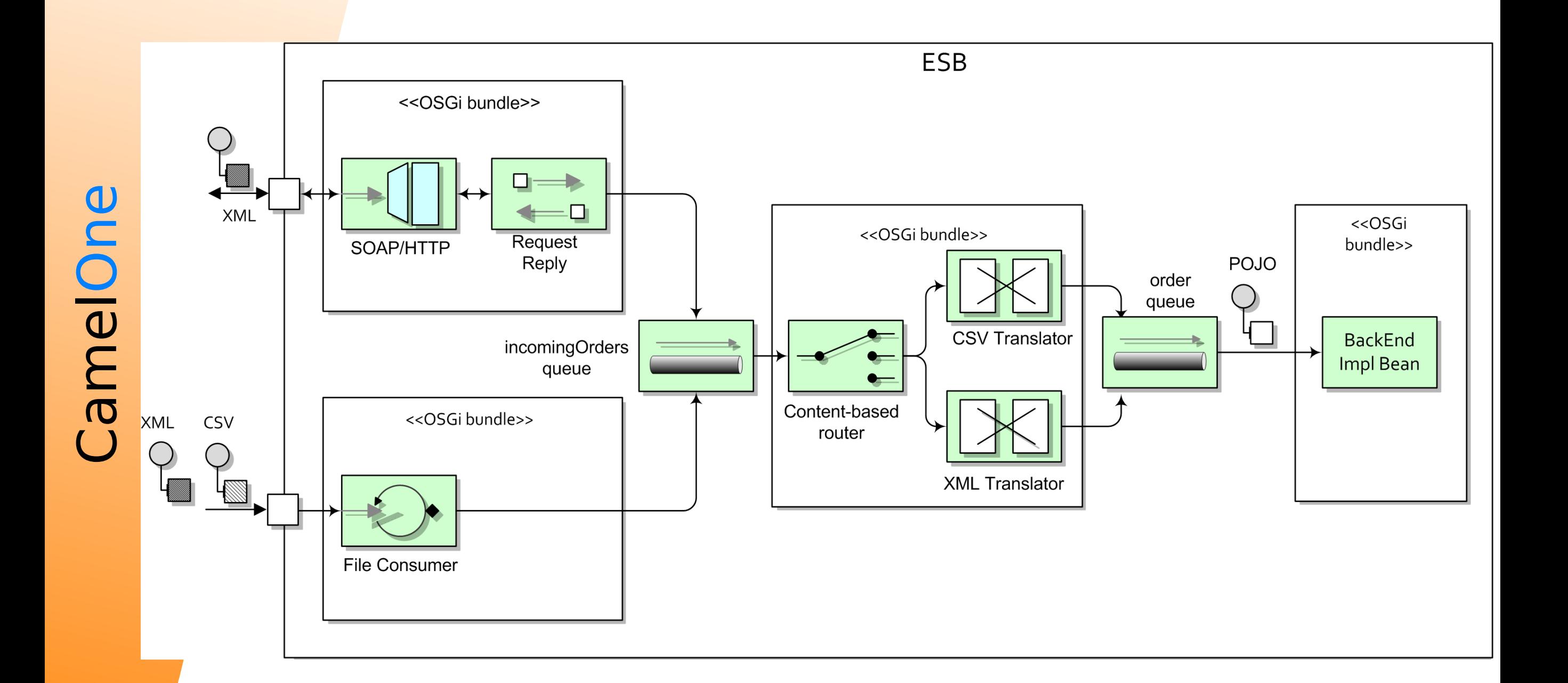

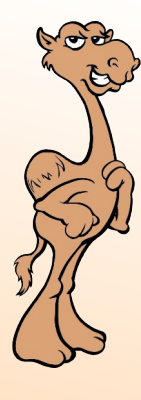

# Camelone

#### Demo time!

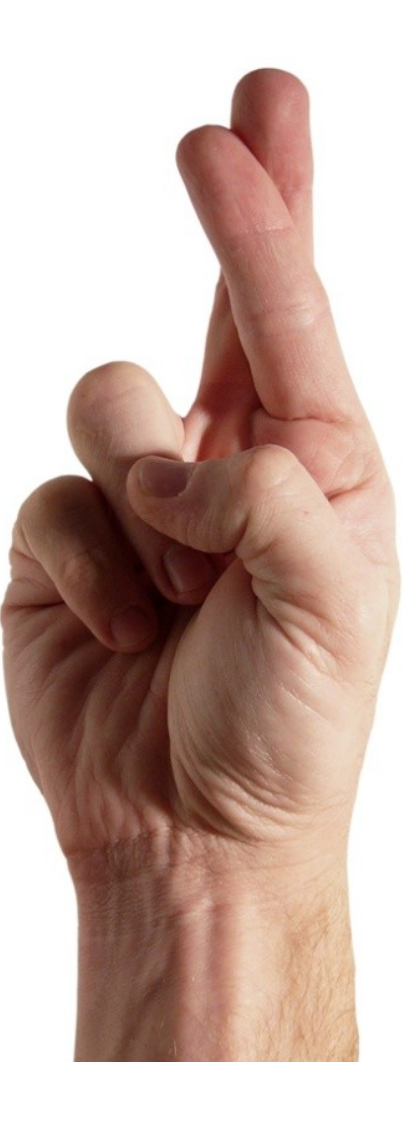

## Useful references

- Apache ServiceMix http://servicemix.apache.org
- Apache Camel http://camel.apache.org
- Fuse IDE http://fusesource.com/products/fuse-ide
- Camel in Action http://manning.com/ibsen
- Example source -

https://github.com/janstey/rider-auto-osgi/tree/servicemix-4.5